# **Инструкция по установке экземпляра программного обеспечения «Росдомофон» и его функциональных модулей «Личный кабинет», «Умный домофон», «Видеонаблюдение», «Калитка», «Мобильное приложение»**

*Cодержит информацию, необходимую для установки программы «Росдомофон» и ее функциональных модулей*

ООО «Дом-ИТ», Copyright © 2023

### **Содержание**

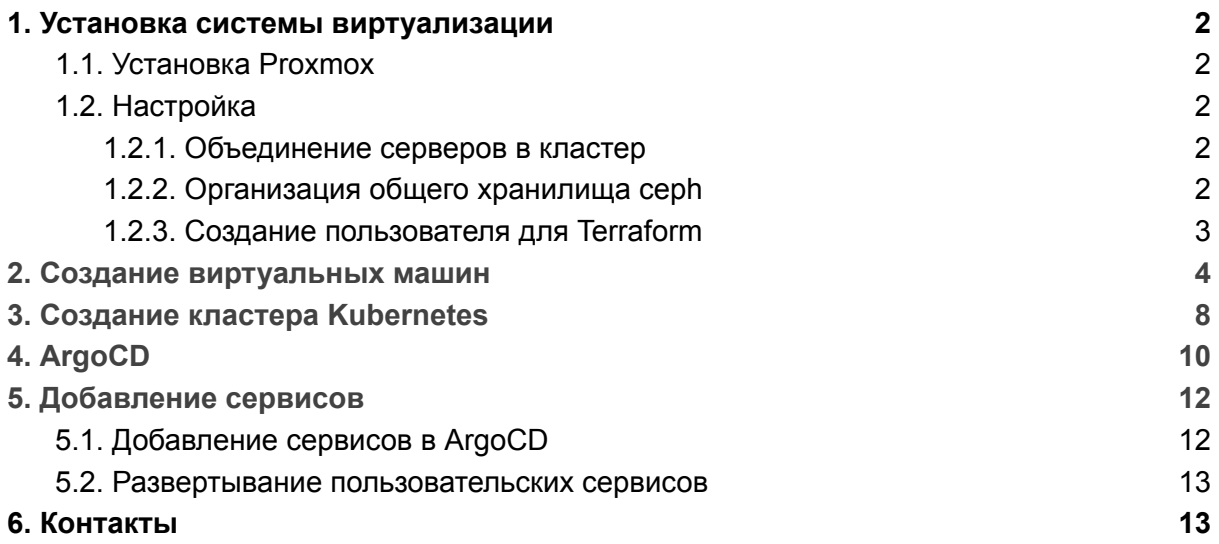

Настоящий документ представляет собой инструкцию по установке программы для ЭВМ «Росдомофон» (далее по тексту – программа) и ее функциональных модулей.

Программа для ЭВМ «Росдомофон» представляет собой программный комплекс, имеет модульную структуру и включает в себя следующие функциональные модули: «Личный кабинет», «Умный домофон», «Видеонаблюдение», «Калитка», «Мобильное приложение».

Программа представляет собой облачную платформу и предоставляет инструменты дистанционного управления устройствами на придомовой территории, в жилых и не жилых помещениях, совершение вызова в приложение абонента, а также просмотр видео в режиме реального времени и архивных записей видеонаблюдения.

### <span id="page-2-0"></span>1. Установка системы виртуализации

Для создания системы виртуализации необходимо установить **Proxmox VE** минимум на 3 сервера (это количество необходимо для развертывания инфраструктуры с достаточным резервированием).

**Рекомендуемая конфигурация для серверов, на которые будет производиться установка:**

- Intel Xeon Silver 4210, 256 Гб оперативной памяти;
- 2 HDD 4 Тб и 2 SSD 1 Тб (под виртуальные машины);
- 1 SSD 128 Гб (под систему и образы дисков).

#### <span id="page-2-1"></span>1.1. Установка Proxmox

**Образ диска с готовой системой Proxmox VE последней версии:** <https://www.proxmox.com/en/downloads/category/iso-images-pve2.2>.

**Установка производится со стандартными настройками на диск 128Гб**, изменить необходимо только часовой пояс, пароль суперпользователя и сетевые настройки.

### <span id="page-2-2"></span>1.2. Настройка

Настройку удобнее производить через web-интерфейс, используя IP-адрес, указанный при установке, и порт 8006.

#### <span id="page-2-3"></span>1.2.1. Объединение серверов в кластер

Следуя инструкции [https://pve.proxmox.com/wiki/Cluster\\_Manage,](https://pve.proxmox.com/wiki/Cluster_Manager) необходимо на одном из серверов создать кластер, выбрав **Create Cluster**. Для удобства присоединения остальных машин к кластеру рекомендуется **скопировать данные присоединения** (Join Information).

Затем с помощью **Join Cluster** нужно последовательно присоединить к кластеру остальные серверы (данные присоединения вставляются в соответствующее поле).

#### <span id="page-2-4"></span>1.2.2. Организация общего хранилища ceph

Необходимо создать 2 виртуальных раздела: один на SSD, второй на HDD.

Инструкция: [https://pve.proxmox.com/wiki/Deploy\\_Hyper-Converged\\_Ceph\\_Cluster.](https://pve.proxmox.com/wiki/Deploy_Hyper-Converged_Ceph_Cluster)

#### <span id="page-3-0"></span>1.2.3. Создание пользователя для Terraform

Чтобы **создать пользователя для Terraform**, нужно выполнить на любом из серверов кластера следующие команды:

*Создание пользователя Proxmox для Terraform:*

```
pveum role add TerraformRole -privs "VM.Allocate VM.Clone VM.Config.CDROM
VM.Config.CPU VM.Config.Cloudinit VM.Config.Disk VM.Config.HWType
VM.Config.Memory VM.Config.Network VM.Config.Options VM.Monitor VM.Audit
VM.PowerMgmt Datastore.AllocateSpace Datastore.Audit Pool.Allocate Pool.Audit"
```

```
pveum user add terraform-pve@pve --password <password>
```
pveum aclmod / -user terraform-pve@pve -role TerraformProv

### <span id="page-4-0"></span>2. Создание виртуальных машин

Для создания виртуальных машин используется **Terraform** и его модуль **Telmate/proxmox** для управления кластером виртуализации.

Файлы, необходимые для **развертывания виртуальных машин**, расположены в репозитории [https://gitlab.rosdomofon.com/next\\_level/terraform-provider-proxmox](https://gitlab.rosdomofon.com/next_level/terraform-provider-proxmox/-/blob/master/terraform/main.tf).

**Описание виртуальных машин** находится в файле

[https://gitlab.rosdomofon.com/next\\_level/terraform-provider-proxmox/-/blob/master/terraform](https://gitlab.rosdomofon.com/next_level/terraform-provider-proxmox/-/blob/master/terraform/main.tf) [/main.tf](https://gitlab.rosdomofon.com/next_level/terraform-provider-proxmox/-/blob/master/terraform/main.tf).

Для **master-** и **worker-**узлов предпочтительнее использовать приватные IP-адреса, а **ingress** необходим ещё и публичный адрес (для принятия соединений извне кластера).

*Пример конфигурации master-узла:*

```
resource "proxmox_vm_qemu" "dev-master-01" {
   name = "dev-master-01"
   desc = "K8S dev master-01"
   onboot = true
   vmid = 200target_node = "pvetest1"
   pool = "pool0"clone = "ubuntu20-cloud-init"
   boot = "c"bootdisk = "scsi0"
   os_type = "cloud-init"
   cores = 2sockets = 2memory = 8192scsihw = "virtio-scsi-single"
   ciuser = "ansibleRD"
   sshkeys = var.ansible_key
   disk {
       size = "30G"
       type = "scsi"
       storage = "local-lvm"
       iothread = 1
       discard = "on"
    }
   network {
       model = "virtio"
       bridge = "vmbr1"
    \lambdaipconfig0 = "ip=10.20.10.150/24,gw=10.20.10.1"
}
```
*Пример конфигурации worker-узла:*

```
resource "proxmox_vm_qemu" "dev-worker-01" {
   name = "dev-worker-01"
   desc = "K8S dev worker-01"
   onboot = true
   vmid = 203target_node = "pvetest1"
   pool = "pool0"clone = "ubuntu20-cloud-init"
   boot = "c"bootdisk = "scsi0"
   os_type = "cloud-init"
   cores = 4sockets = 2
   memory = 32768scsihw = "virtio-scsi-single"
   ciuser = "ansibleRD"
   sshkeys = var.ansible_key
   disk {
       size = "30G"
       type = "scsi"
       storage = "local-lvm"
       iothread = 1
       discard = "on"
   }
   disk {
       size = "100G"
       type = "scsi"
       storage = "VMhdd"
       iothread = 1
       discard = "on"
    }
   network {
       model = "virtio"
       bridge = "vmbr1"
   }
   ipconfig0 = "ip=10.20.10.153/24, gw=10.20.10.1"}
```
Пример конфигурации ingress-узла:

```
resource "proxmox_vm_qemu" "dev-ingress-01" {
   name = "dev-ingress-01"desc = "K8S dev ingress 01"onboot = truevmid = 206target-node = "pvetest3"pool = "pool0"clone = "ubuntu20-cloud-int"boot = "c"bootdisk = "sci\theta"
   os_type = "cloud - init"cores = 2sockets = 2memory = 4096scsinw = "virtio-scsi-single"c{\bf i}user = "ansibleRD"
    sshkeys = var.ansible_key
   disk \{size = "30G"type = "scsi"storage = "VMhdd"iothread = 1discard = "on"\}network {
        model = "virtio"bridge = "vmbr0"\lambdanetwork {
        model = "virtio"bridge = "vmbr1"\mathcal{F}ipconfig0 = "ip=185.111.219.180/24, gw=185.111.219.1"ipconfig1 = "ip=10.20.10.156/24"\mathcal{E}
```
За применение файла состояния (Terraform state) в кластере отвечают механизмы **CI/CD Gitlab**, логика работы которых описана в соответствующих файлах репозитория:

- 1) На первом шаге (build, сборка) формируется конфигурация для применения план действий: сравнивается текущее состояние и описание в репозитории. Рекомендуется проверять вручную, что изменяются/добавляются/удаляются только нужные машины. Лог CI должен содержать строку с описанием, сколько машин запланировано к созданию, изменению и удалению, например "Plan: 6 to add, 2 to change, 0 to destroy", и заканчиваться записью "Job succeeded".
- $2)$  Ha шаге (deploy. развертывание) **BTODOM** ПРОИСХОДИТ применение сформированного на первом шаге плана (т.е., выполняется создание, изменение и удаление машин).

*Пример успешного окончания deploy:*

Apply complete! Resources: 6 added, 2 changed, 0 destroyed. Saving cache for successful job Creating cache terraform-protected... terraform/.terraform/: found 11 matching files and directories No URL provided, cache will not be uploaded to shared cache server. Cache will be stored only locally. Created cache Cleaning up project directory and file based variables Job succeeded

## <span id="page-8-0"></span>3. Создание кластера Kubernetes

Для создания кластера Kubernetes используется Kubespray, настройки которого находятся в репозитории

https://gitlab.rosdomofon.com/next\_level/kubespray/-/tree/rd-dev-from-2.20/inventory/rd-dev. Основным является файл hosts.yaml с добавленными в него IP-адресами созданных виртуальных машин.

IP-адреса тестового кластера:

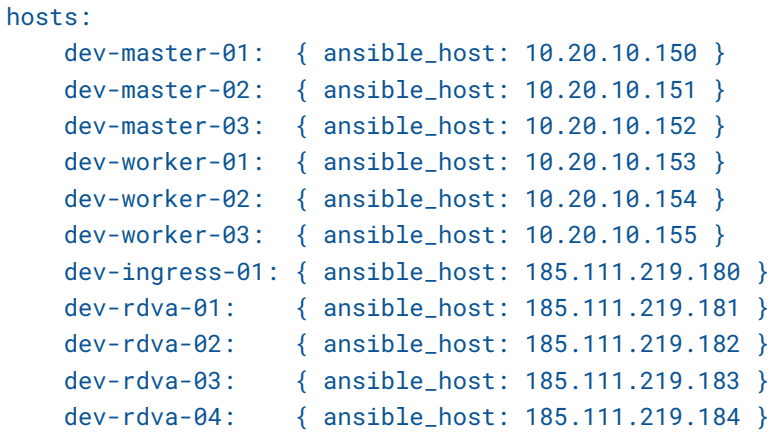

Развертывание реализовано средствами Gitlab CI/CD.

Пример успешного завершения процесса:

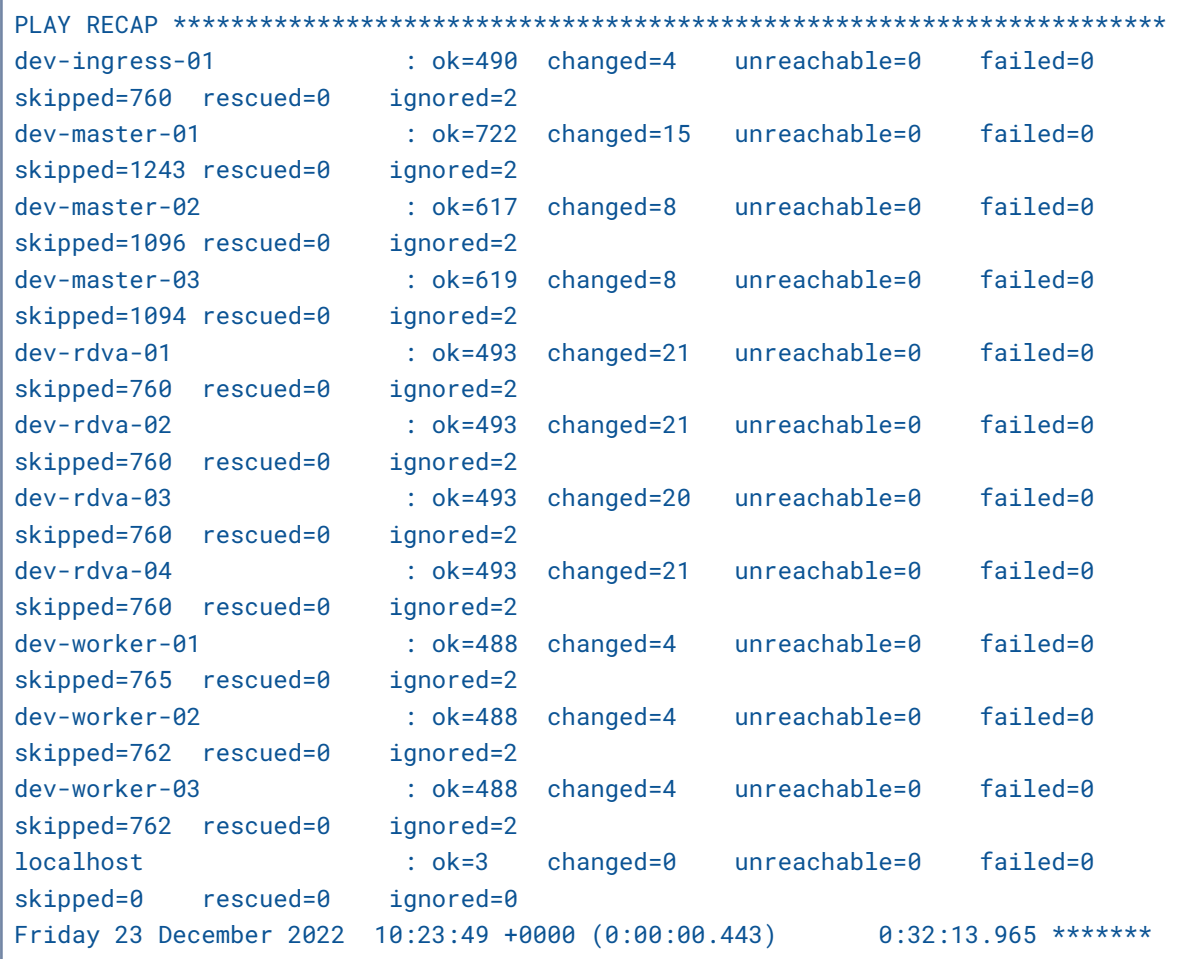

```
===============================================================================
download : download_file | Validate mirrors ---------------------------- 74.27s
container-engine/validate-container-engine : Populate service facts ---- 50.58s
kubernetes/preinstall : Update package management cache (APT) ---------- 36.53s
kubernetes/kubeadm : Restart all kube-proxy pods to ensure that they load the new
configmap -- 24.83s
container-engine/containerd : download_file | Download item ------------ 24.35s
etcd : Gen_certs | Write etcd member/admin and kube_control_plane clinet certs to
other etcd nodes -- 19.83s
download : download | Download files / images -------------------------- 17.45s
container-engine/containerd : containerd | Unpack containerd archive --- 17.39s
container-engine/nerdctl : extract_file | Unpacking archive ------------ 16.42s
container-engine/crictl : extract_file | Unpacking archive ------------- 16.34s
container-engine/runc : download_file | Download item ------------------ 15.46s
container-engine/crictl : download_file | Download item ---------------- 14.96s
container-engine/nerdctl : download_file | Download item --------------- 14.81s
container-engine/runc : download_file | Validate mirrors --------------- 11.37s
container-engine/crictl : download_file | Validate mirrors ------------- 11.23s
container-engine/containerd : download_file | Validate mirrors --------- 11.01s
container-engine/nerdctl : download_file | Validate mirrors ------------ 10.99s
download : download_file | Download item -------------------------------- 9.84s
download : download | Download files / images --------------------------- 9.77s
download : download | Download files / images --------------------------- 9.70s
Cleaning up project directory and file based variables
Job succeeded
```
## <span id="page-10-0"></span>4. ArgoCD

За развертывание сервисов в кластер отвечает **ArgoCD,** который необходимо установить с помощью репозитория [https://gitlab.rosdomofon.com/next\\_level/argocd,](https://gitlab.rosdomofon.com/next_level/argocd) дополнив установку ручными действиями, описанными в файле readme.md.

Установка начинается с **создания аккаунта**, с помощью которого будут выполняться действия в Kubernetes. Для этого нужно выполнить команду kubectl apply -f sa-secret-clusterrolebinding.yaml.

*sa-secret-clusterrolebinding.yaml*

```
---
apiVersion: v1
kind: Secret
type: kubernetes.io/service-account-token
metadata:
 name: gitlab
 namespace: kube-system
 annotations:
   kubernetes.io/service-account.name: "gitlab"
---
apiVersion: v1
kind: ServiceAccount
metadata:
 name: gitlab
 namespace: kube-system
---
apiVersion: rbac.authorization.k8s.io/v1
kind: ClusterRoleBinding
metadata:
 name: gitlab-admin
roleRef:
 apiGroup: rbac.authorization.k8s.io
 kind: ClusterRole
 name: cluster-admin
subjects:
 - kind: ServiceAccount
   name: gitlab
   namespace: kube-system
```
При создании пользователя (ServiceAccount) Kubernetes сгенерирует токен, который нужно применить при создании конфигурационного файла для доступа в кластер Kubernetes.

Для создания **конфигурационного файла** используется команда kubectl -n kube-system get secret gitlab -o jsonpath='{.data.token}' | base64 --decode; echo.

Также с помощью команды нужно получить сертификат certificate-authority-data: kubectl -n kube-system get secret gitlab -o jsonpath='{.data.ca.crt}'; echo.

Полученный конфигурационный файл будет использоваться для развертывания ArgoCD, поэтому его нужно сохранить в переменную типа File с именем \$DEV KUBECONFIG (в настройках проекта/группы Settings  $\rightarrow$  CI/CD  $\rightarrow$  Variables).

Переменная KUBECONFIG:

```
apiVersion: v1
clusters:
- cluster:
   certificate-authority-data: LS0***_ИЗ_ПРЕДЫДУЩЕГО_ШАГА_***
    server: https://10.20.10.150:6443
 name: test-cluster.local
contexts:
- context:
   cluster: test-cluster.local
   user: gitlab
 name: default
current-context: default
kind: Config
preferences: {}
users:
- name: gitlab
 user:
   token: ev*** ИЗ ПРЕДЫДУЩЕГО ШАГА ***
```
Далее необходимо произвести развёртывание средствами Gitlab CI/CD.

В процессе развертывания, помимо установки компонентов ArgoCD, происходит добавление репозитория с учетными данными для доступа к нему.

```
kubectl --kubeconfig=${DEV_KUBECONFIG} -n argocd create secret generic
gitlab-all-repos --type=git --from-literal=url=${REPOURL}
--from-literal=password=${GITLAB_ARGOCD_PASS}
--from-literal=username=${GITLAB_ARGOCD_USR} --dry-run -o yaml | kubectl
--kubeconfig=${DEV_KUBECONFIG} apply -f - && kubectl
--kubeconfig=${DEV_KUBECONFIG} -n argocd label secret gitlab-all-repos
argocd.argoproj.io/secret-type=repo-creds --overwrite
```
\${GITLAB ARGOCD USR} и \${GITLAB ARGOCD PASS} — переменные, хранящие имя пользователя Gitlab и сгенерированный для него Access Token.

После развертывания нужно сохранить в переменную (Settings  $\rightarrow$  CI/CD  $\rightarrow$  Variables) \$ARGOCDPASS cekpet argocd-initial-admin-secret us namespace argocd (kubectl -n argocd aet secret argocd-initial-admin-secret  $-\Omega$ isonpath='{.data.password}' | base64 --decode ; echo).

Также необходимо добавить переменную \$ARGOCD USER="admin".

Обе эти переменные будут полезны для дальнейших развертываний из Gitlab в ArgoCD во избежание добавления приложения вручную через web-интерфейс.

# <span id="page-12-0"></span>5. Добавление сервисов

### <span id="page-12-1"></span>5.1. Добавление сервисов в ArgoCD

Необходимо добавить в ArgoCD инфраструктурные сервисы из репозитория [https://gitlab.rosdomofon.com/next\\_level/infra-apps/app-of-apps](https://gitlab.rosdomofon.com/next_level/infra-apps/app-of-apps).

Репозиторий можно добавить как с помощью Gitlab CI/CD, так и через web-интерфейс. Независимо от выбранного способа, результатом синхронизации будут готовые инфраструктурные сервисы в кластере.

Сервисы описаны файлами в директории templates (файлы самих сервисов находятся в репозитории на уровень выше). ArgoCD создает приложения, основываясь на этих описаниях.

*Пример успешного завершения deploy:*

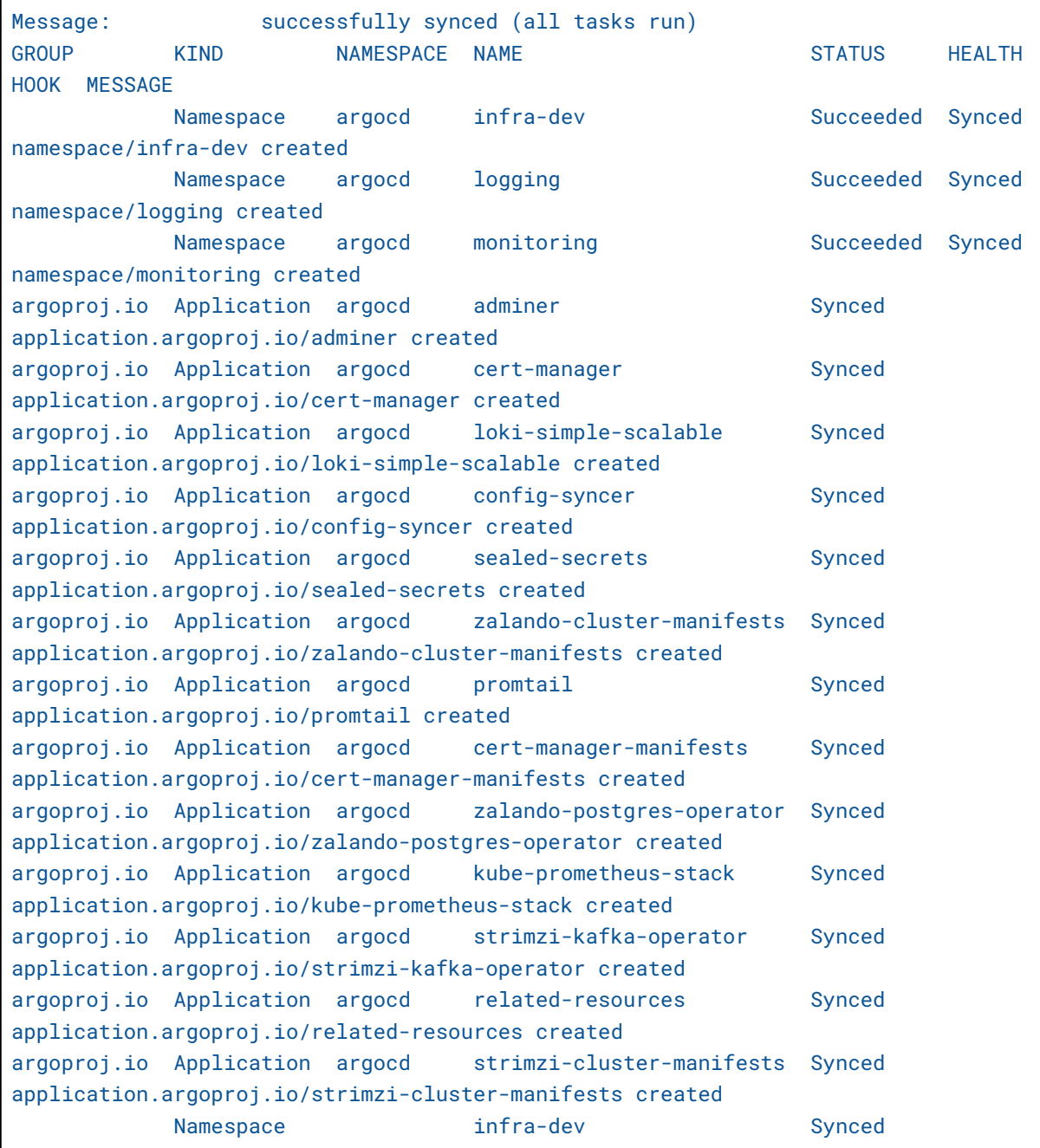

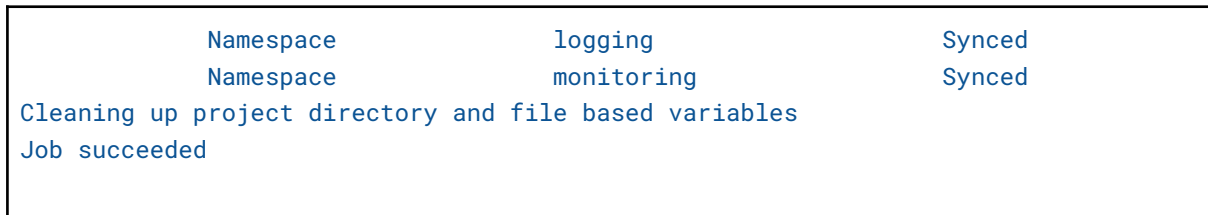

#### <span id="page-13-0"></span>5.2. Развертывание пользовательских сервисов

Развертывание пользовательских сервисов выполняется из репозитория [https://gitlab.rosdomofon.com/next\\_level/rd\\_apps\\_charts/app-of-apps](https://gitlab.rosdomofon.com/next_level/rd_apps_charts/app-of-apps).

Логика его работы аналогична описанному в п-те 5.1: каждый шаблон (template) представляет собой ссылку на репозиторий с приложением, которое автоматически разворачивается и запускается средствами ArgoCD.

### <span id="page-13-1"></span>6. Контакты

Наименование организации: ООО «Дом-ИТ»

ИНН/ОГРН: 9709014190/5177746111923

Телефон технической поддержки: 8(800)550-08-23

Адрес электронной почты технической поддержки: support@rosdomofon.com